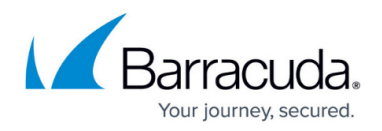

## **Search URL Page**

<https://campus.barracuda.com/doc/43222832/>

Use the **Search URL** page to specify the server name to be used for the [Search and Retrieval](http://campus.barracuda.com/doc/43222745/) [Website:](http://campus.barracuda.com/doc/43222745/)

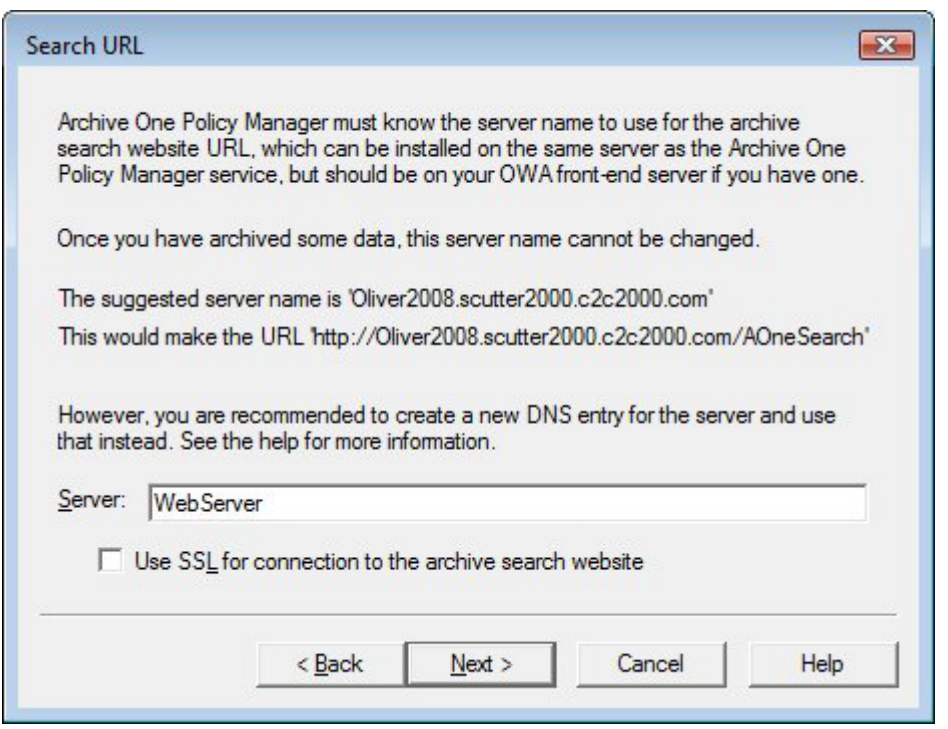

The **Server** field displays a suggested value for the server, however, consider carefully whether the suggested value is appropriate for your installation.

If you access the Search and Retrieval Website internally using an external name, specifically, a name which has dots in it, then you may need to add this site to your **Trusted sites** list in Internet Explorer to avoid an authentication request. This can be done centrally using a Group Policy.

Turn on **Use SSL** if you require an SSL connection to your Search and Retrieval Website.

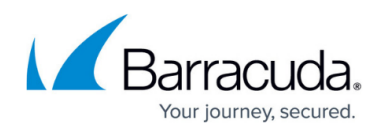

## Barracuda ArchiveOne

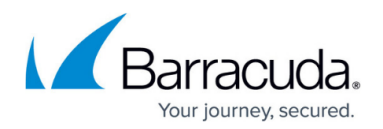

## **Figures**

1. search\_url.png

© Barracuda Networks Inc., 2024 The information contained within this document is confidential and proprietary to Barracuda Networks Inc. No portion of this document may be copied, distributed, publicized or used for other than internal documentary purposes without the written consent of an official representative of Barracuda Networks Inc. All specifications are subject to change without notice. Barracuda Networks Inc. assumes no responsibility for any inaccuracies in this document. Barracuda Networks Inc. reserves the right to change, modify, transfer, or otherwise revise this publication without notice.